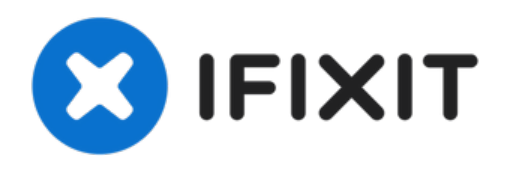

# **Remplacement du lecteur optique dans le MacBook Pro 15" Unibody 2,53 GHz mi-2009**

Remplacez le lecteur optique dans votre MacBook...

Rédigé par: Walter Galan

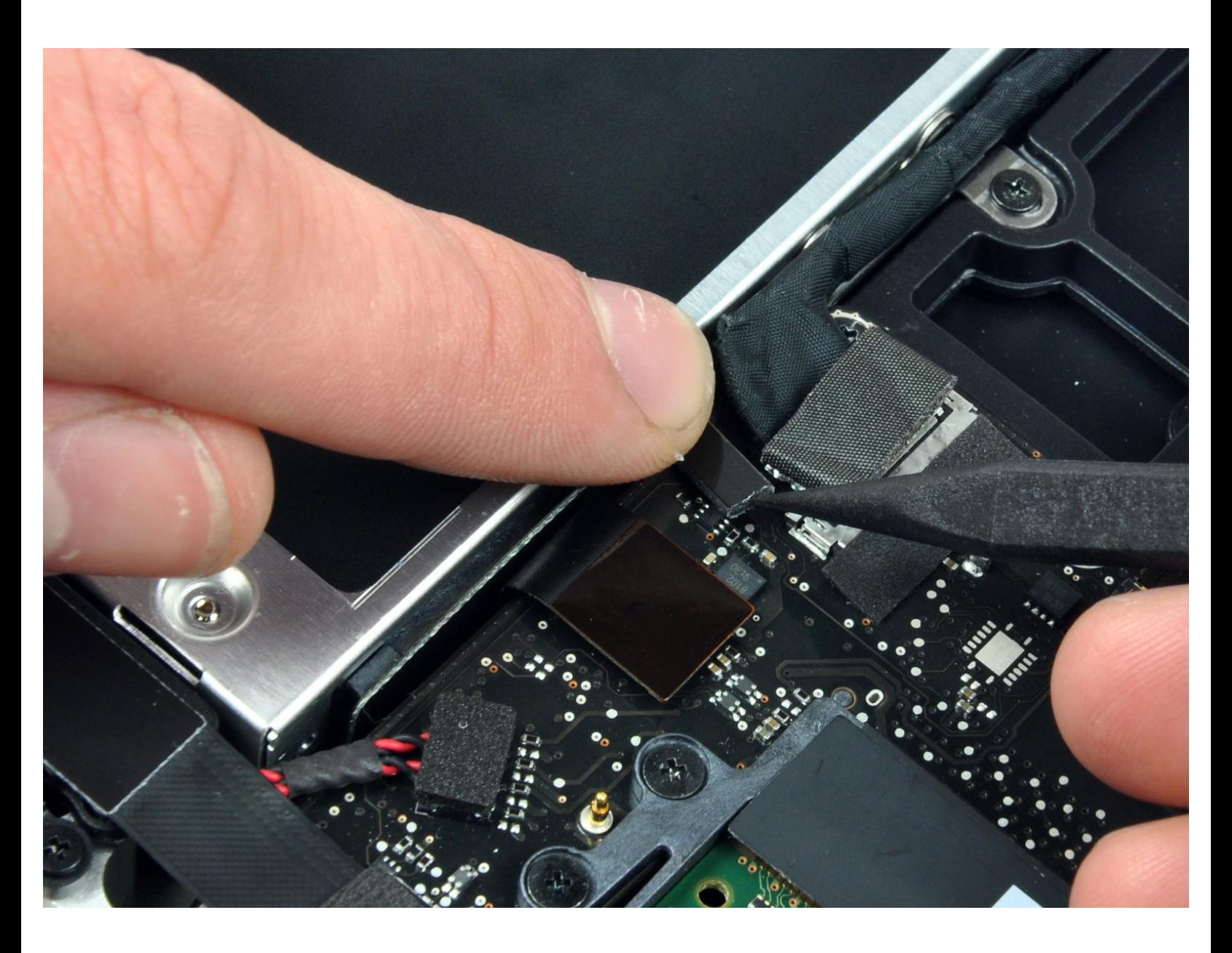

Ce document a A©tA© crA©A© le 2023-04-09 02:53:59 PM (MST).

## **INTRODUCTION**

Ce guide explique comment remplacer le SuperDrive de votre ordinateur portable (nécessite un SuperDrive SATA).

#### **Étape 1 — Remplacement du lecteur optique dans le MacBook Pro 15" Unibody 2,53 GHz mi-2009**

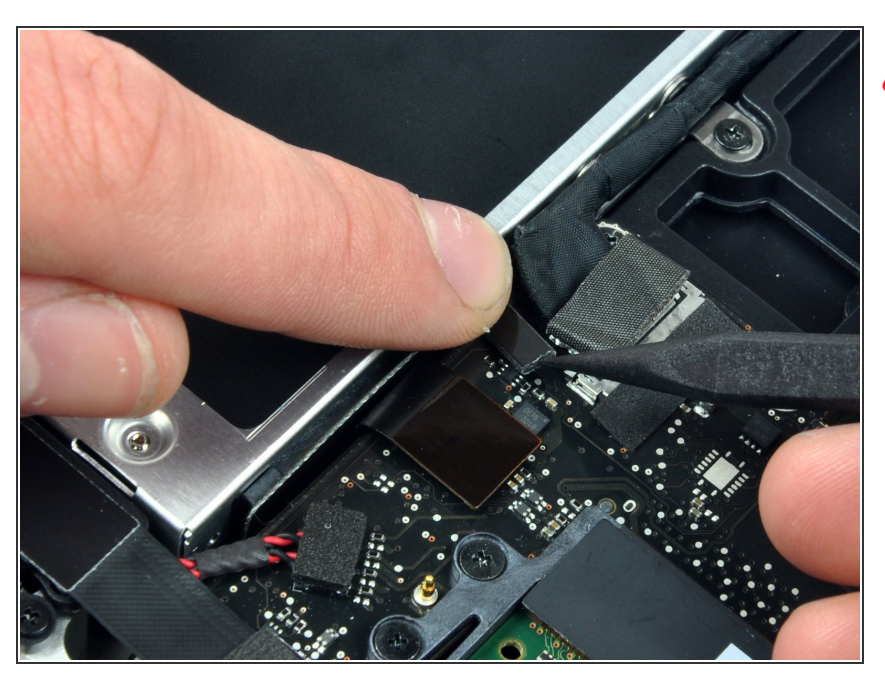

- Apple colle une petite bande de plastique transparent, dont l'un des côtés est adhésif, sur la carte mère, derrière le connecteur du câble vidéo, pour le maintenir dans sa prise. Lorsque vous l'enlevez, veillez à ne pas casser des composants montés en surface sur la carte mère.
- Tout en maintenant l'extrémité du clip de fixation du câble vers le bas avec un doigt, soulevez légèrement l'autre extrémité à l'aide de la pointe d'un spudger et dégagez-la du connecteur du câble vidéo en la faisant pivoter.  $\bullet$

#### **Étape 2**

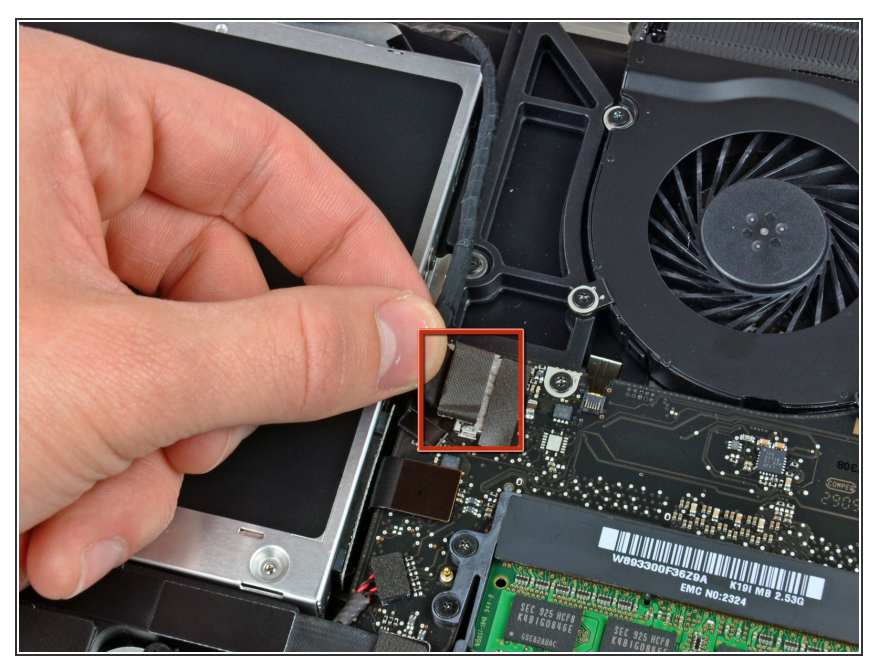

- Débranchez le câble vidéo en sortant l'extrémité mâle de la prise.  $\bullet$
- Tirez le connecteur parallèlement à la surface de la carte mère, et non vers le haut.

Ce document a  $\text{\AA}$ ©t $\text{\AA}$ © cr $\text{\AA}$ © $\text{\AA}$ © le 2023-04-09 02:53:59 PM (MST).

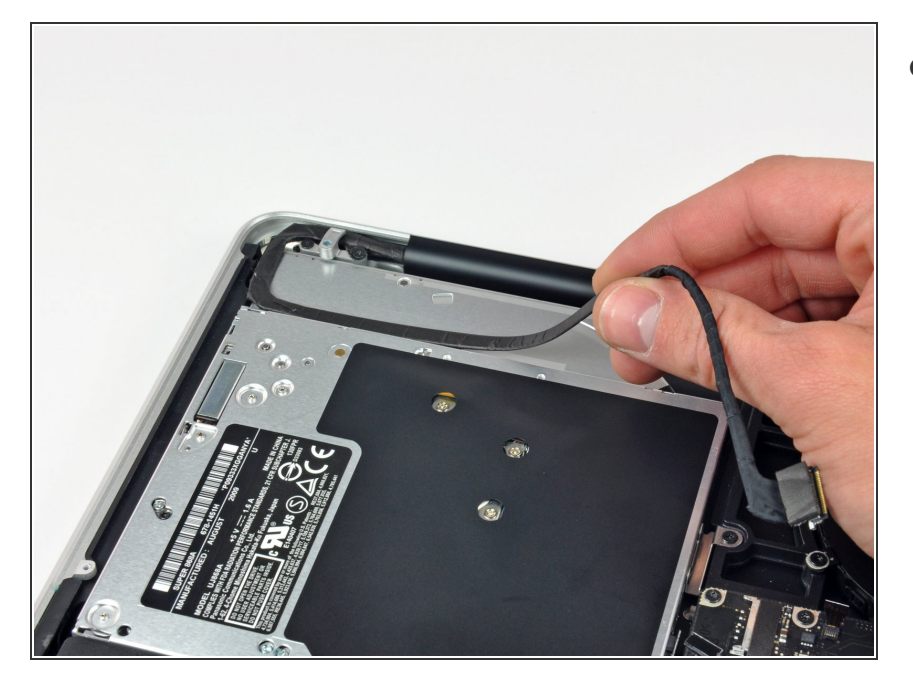

Décollez le câble vidéo de la bande adhésive qui le maintient sur le lecteur optique.  $\bullet$ 

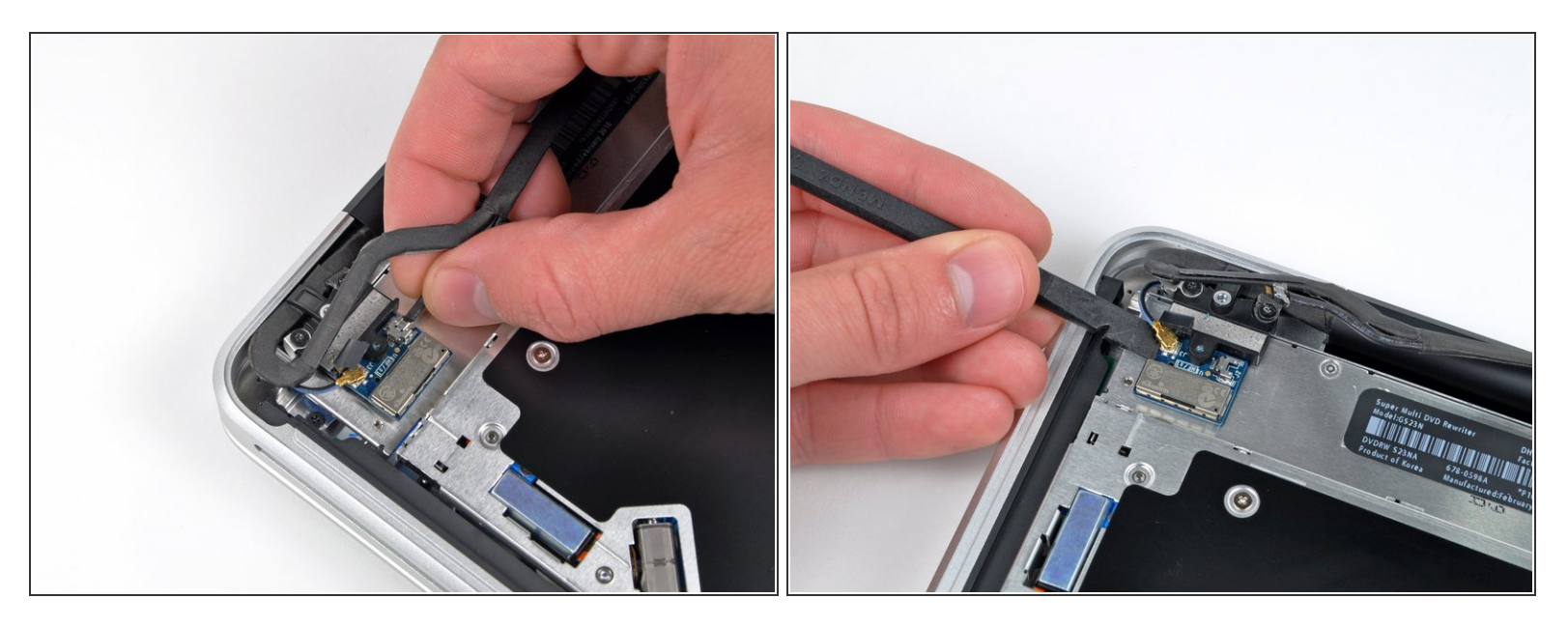

- $(i)$  Cet étape n'est requise que si vous possédez un écran antireflet. Si vous avez un écran brillant, ignorez cette étape.
- Débranchez le câble Bluetooth en sortant l'extrémité mâle de la prise.

A Tirez le connecteur parallèlement à la surface de la carte mère, et non vers le haut.

À l'aide de l'extrémité plate d'un spudger, faites levier sur le câble d'antenne Bluetooth pour le débrancher de la prise sur la carte mère.  $\bullet$ 

Ce document a  $\tilde{A}$ ©t $\tilde{A}$ © cr $\tilde{A}$ © $\tilde{A}$ © le 2023-04-09 02:53:59 PM (MST).

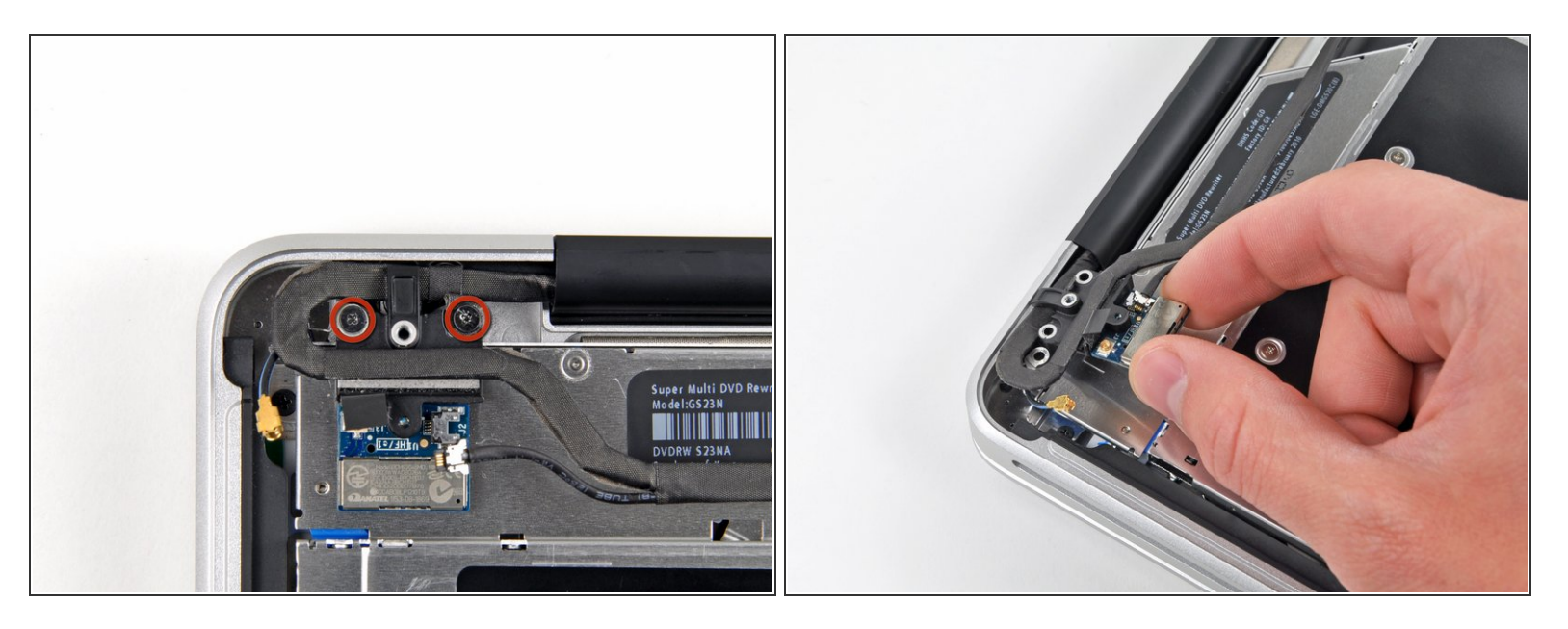

- $\widehat{I}$  Cet étape n'est requise que si vous possédez un écran antireflet.
- Retirez les deux vis Phillips 8 mm par lesquelles le câble vidéo/Bluetooth est fixé au boîtier supérieur.  $\bullet$
- Il est possible que l'une des vis reste captive dans la boucle de terre du câble vidéo/Bluetooth. Si vous remplacez l'écran, réutilisez cette vis pour la nouvelle unité.
- Soulevez l'ensemble de retenue de la carte et du câble Bluetooth hors du boîtier supérieur.

Ce document a  $\text{\AA}$ ©t $\text{\AA}$ © cr $\text{\AA}$ © $\text{\AA}$ © le 2023-04-09 02:53:59 PM (MST).

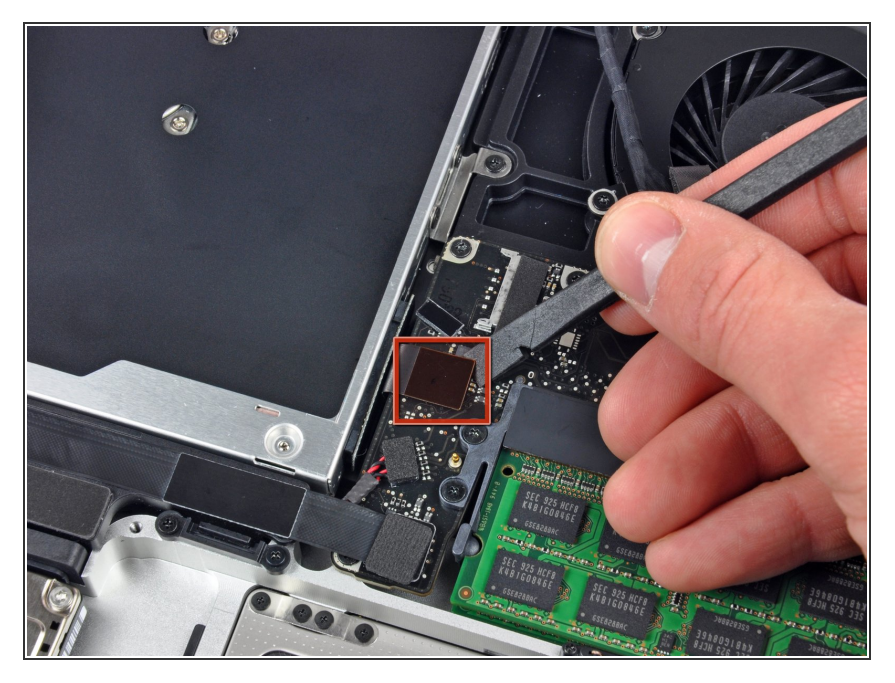

À l'aide d'un spudger, faites levier sur le connecteur du lecteur optique pour le débrancher de la carte mère.  $\bullet$ 

## **Étape 7**

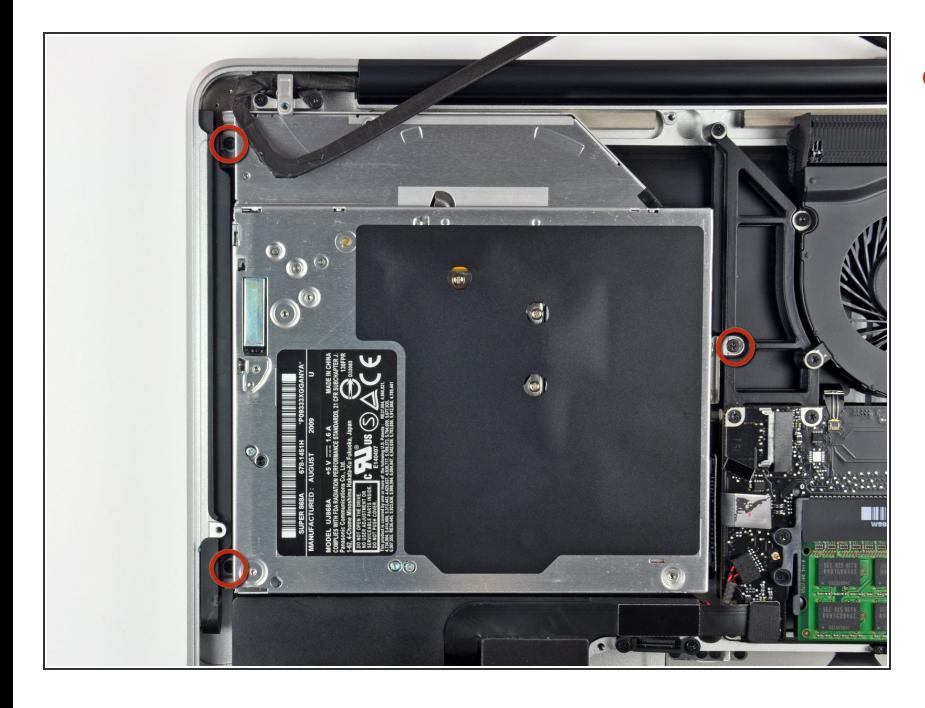

Retirez les trois vis Phillips 3,5 mm par lesquelles le lecteur optique est fixé au boîtier supérieur.  $\bullet$ 

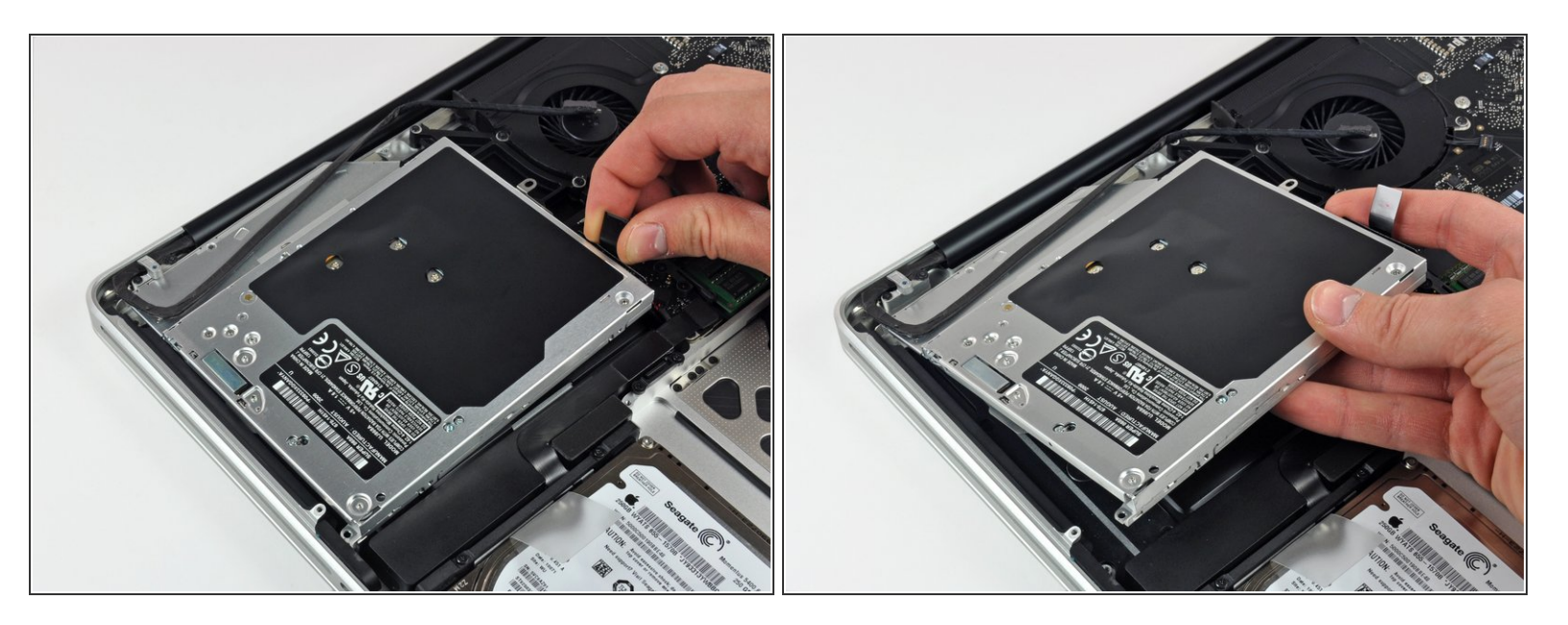

Soulevez le lecteur optique par le côté gauche et sortez-le de l'ordinateur.

### **Étape 9**

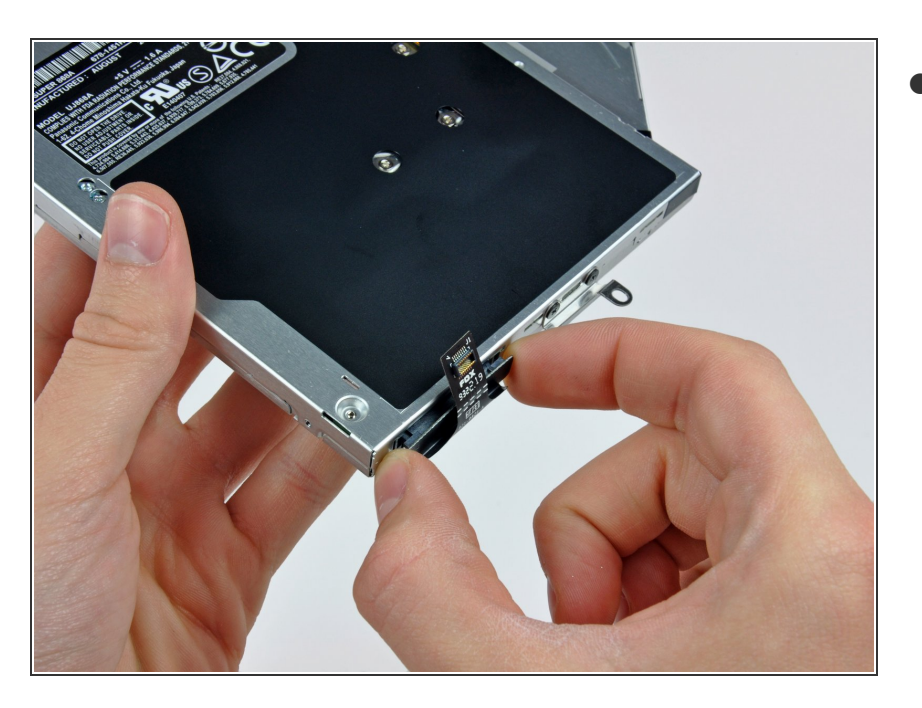

Débranchez le connecteur du câble du lecteur optique de celui-ci.  $\bullet$ 

Pour remonter votre appareil, suivez les mêmes instructions dans l'ordre inverse.